首先,要在Bitget上购买shib币,您需要先注册一个Bitget账户。在Bitget的官方 网站上,您可以点击"注册"按钮并填写所需的个人信息。注册完成后,您需要进 行身份验证,以确保您的账户安全。

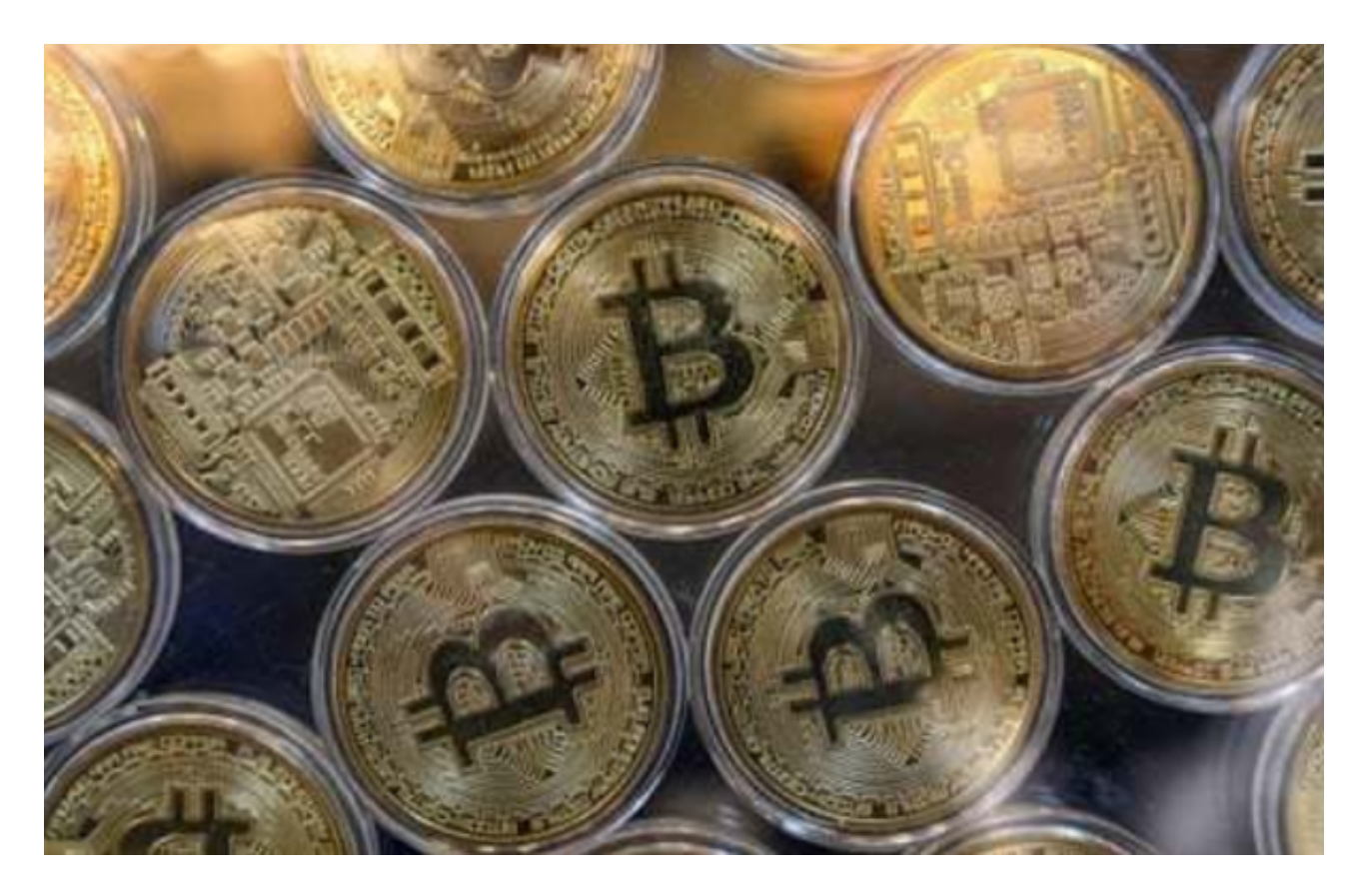

 完成身份验证后,您可以登录Bitget账户并进行KYC(了解客户)认证。KYC认证 是为了防止洗钱和欺诈活动,因此它是交易所的常规要求。在KYC认证过程中,您 需要提供您的个人身份证明,例如身份证或护照等。

 一旦您的KYC认证通过,并且您已经完成了账户的设置,您可以准备充值您的账 户以购买shib币。在Bitget上,您可以选择用法定货币或其他数字货币充值。选择 适合您的充值方式,并按照指示进行操作。请注意,不同的充值方式可能会有不同 的费用和处理时间,因此请仔细阅读相关信息并选择适合您的方法。

 当您的账户成功充值后,您可以开始购买shib币。首先,您需要找到Bitget交易平 台的交易对界面。在搜索栏中输入"shib"来寻找shib币的交易对。一旦找到了shi b币的交易对,您可以点击进入。

 在shib币的交易对界面,您将看到实时的价格走势图和交易深度等信息。在该界 面的下方,通常有一个"购买"或"交易"按钮,点击它将打开购买shib币的窗口 。

## **智行理财网** shib币怎么买入?Bitget购买shib指南来咯

 在购买窗口中,您可以选择购买shib币的数量和价格。通常,您可以选择市价或 限价交易方式。市价交易是按照当前市场价格购买,而限价交易是您可以设定一个 您希望购买的价格,当市场价格达到或低于该价格时,系统将自动为您购买。

一旦您完成了购买shib币的设置,您可以点击"确认"或"购买"按钮来执行交 易。系统将会进行确认,并在交易成功后将shib币存入您的Bitget账户中。

 为了确保您的资金安全,建议您将购买的shib币转移到您自己的加密钱包中,而 不是在交易所保留。将加密货币存储在您自己的钱包中可以增加其安全性,并防止 潜在的交易所风险。

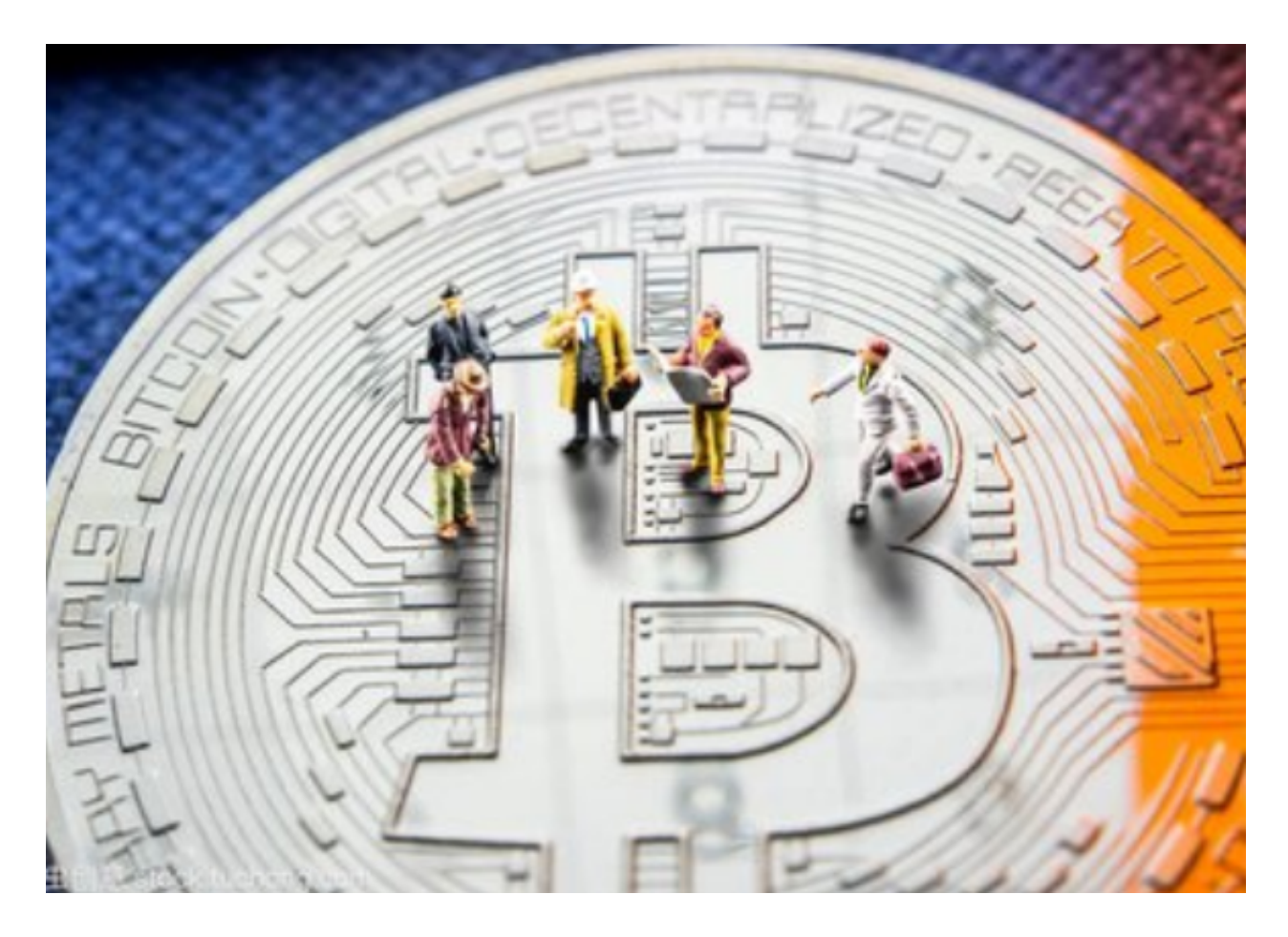

 除了购买shib币外,您还可以通过Bitget平台进行其他操作,如交易所内交易、提 现和参与其他加密货币项目等等。在Bitget的官方网站或移动应用中,您可以找到 更多关于这些功能和操作的详细指南和教程。

 在投资和交易加密货币时,请务必注意风险。加密货币市场波动性较高,价格可 能会有剧烈波动。建议您做好充分的市场研究和风险评估,并只投资您愿意承担风 险的资金。

 通过本文,我们希望提供了关于如何在Bitget上购买shib币的详细指南。请根据以 上步骤操作,并注意风险控制。祝您成功购买shib币!